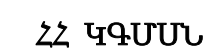

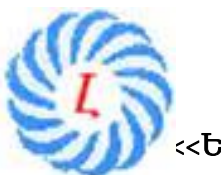

<<ԵՐԵՎԱՆԻ ԼԵՈՅԻ ԱՆՎԱՆ Հ. 65 ԱՎԱԳ ԴՊՐՈՑ>> ՊՈԱԿ

# Ուսուցիչների պետական պարտադիր վերապատրաստման դասընթաց 2023

# Հետազոտական աշխատանք

Թեմա՝ ՏՀՏ գործիքների կիրառման անհրաժեշտությունը տարրական դասարաններում՝ որպես ուսումնական գործընթացի բաղկացուցիչ մաս

Հետազոտող ուսուցիչ՝ Անահիտ Մարգարյան Արարատի թիվ 5 միջնակարգ դպրոց

# Բովանդակություն

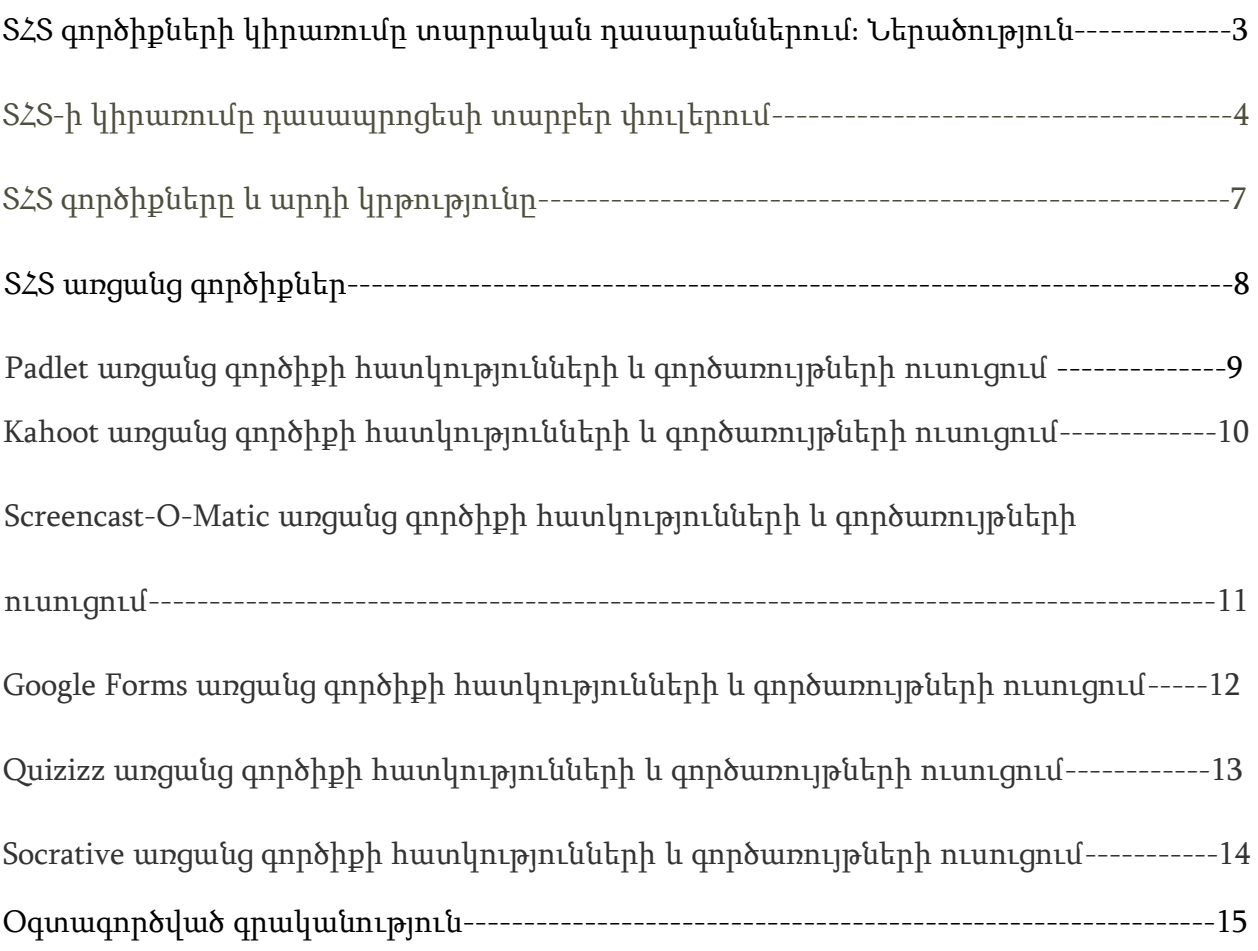

### ՏՀՏ գործիքների կիրառումը տարրական դասարաններում

#### Ներածություն

Կրթության ոլորտը դիտարկվում է որպես երկրի կայուն զարգացման, նաև մարդկային ռեսուրսի պահպանման ու վերարտադրման նախապայմաններից։ Կրթության ոլորտը ամենաբարդերից է, որն անընդհատ կատարելագործվելու կարիք ունի։ Այժմ շատ կարևորվում և խրախուսվում է հաղորդակցական տեխնոլոգիաների կիրառությունը ուսումնական գործընթացում։ Ուսումնական պլաններում ամիսը մեկ անգամ նախատեսված են տեխնոլոգիաների ներգրավմամբ դասեր բոլոր առարկաներից, հիմնականում դպրոցներն ունեն համակարգչային սենյակ, համացանց, ուսուցիչները ժամանակ առ ժամանակ անցնում են համակարգչային հմտությունների վերապատրաստում։ Այնուամենայնիվ, ուսուցիչների մեծ մասը ՏՀՏ-ի կիրառումը համարում է հավելյալ աշխատանք, ծանրաբեռնվածություն, որի համար նրանք նաև չեն վճարվում։ Ցածր աշխատավարձը լրջագույն խնդիր է, որ ետ է պահում ուսուցիչներին նորարարությունից: Բայց առաջին հերթին ուսուցիչը պետք է հասկանա ՏՀՏ կիրառության առավելությունները և զգա, թե որքանով է այն հեշտացնում թե՛ իր աշխատանքը, թե՛ աշակերտների՝ դարձնելով դասն առավել մատչելի, հետաքրքիր, կիրառական և աշակերտակենտրոն։

ՏՀՏ-ի գործածությամբ հնարավոր է ավելի հարուստ, բազմերանգ ու դինամիկ ուսումնական նյութ ստեղծել և օգտագործել, դրա միջոցով նաև կարող ենք ուսումնական բովանդակությունը դարձնել ինտերակտիվ: Արդյունքում, աշակերտը ոչ թե տեղեկատվության պասիվ ստացողն է, այլ հենց ինքն էլ կարող է փոփոխել ու նույնիսկ ստեղծել ուսումնական բովանդակությունը: Սա երեխայի մոտ զարգացնում է պատասխանատվության զգացում. դասարանում, շրջապատում կա մի բան, որ կախված է իրենից։ Հայտնի է, որ մարդկանց մեծամասնությունը մտապահում է լսածի 5%-ը և տեսածի 20-ը: Ձայնային և տեսողական տեղեկատվության միաժամանակյա օգտագործումը բարձրացնում է մտապահելու ունակությունը մինչև 40-50%: Տեխնոլոգիաները մեզ հնարավորություն են տալիս ուսումնական նյութը ներկայացնել զանազան ձևերով, և հենց դրանով է ուսումնական պրոցեսն ավելի արդյունավետ դառնում: Ուսուցիչներն այս դեպքում խնայում են ոչ միայն ժամանակ,

այլև հիմնարար, խորացված գիտելիք են տալիս աշակերտին, որը կպահպանվի հիշողութան մեջ։

Գաղտնիք չէ, որ հասարակության յուրաքանչյուր անձ իր կյանքի ընթացքում առընչվում է ուսուցչի հետ: Մենք ենք ձևավորում հասարակության յուրաքանչյուր անդամի պատկերացումները ուսուցչի և ուսման մասին: Եվ եթե մեզ չի բավարարում հասարակության մեջ ձևավորված ներկայիս կարծիքը, ապա այն պետք է փոխել:Այդ փոփոխությունը պետք է սկսել մեզնից: Պետք է սկսենք մեր դասապրոցեսում հաճախակի կիրառել ՏՀՏ գործիքներ, քանի որ դրանք դասը դարձնում են ավելի հետաքրքիր և բովանդակալից: Աշակերտները մեծ սիրով մասնակցում են այն դասերին, որոնց ընթացքում կիրառվում են տարբեր էլեկտրոնային ուսուցման գործիքներ: Այս ամենի արդյունքում բարձրանում է ուսման որակը:

### ՏՀՏ-ի կիրառումը դասապրոցեսի տարբեր փուլերում

1. Նոր թեմայի ներկայացում.

դասի թեման ներկայացվում է լուսանկարների տեսանյութերի, գծագրերի, շարժանկարների, ձայնի օգնությամբ՝ տեսության համառոտ ներկայացմամբ։ Նմանատիպ դասերի ընթացքում դասարանում ստեղծվում է իրական շփման իրավիճակ, աշակերտները ուսումնական նյութի հանդեպ մեծ հետաքրքրություն են ցուցաբերում:

2. Ուսուցչի բացատրություններին ուղեկից.

օգտագործվում են կոնկրետ դասերի համար ստեղծված նյութեր՝ համառոտ տեքստ, հիմնական բանաձևեր, գծագրեր, նկարներ, տեսանյութեր, անիմացիաներ: Նման դեպքերում երեխաները ձգտում են իրենց մտքերն արտահայտել սեփական բառերով և հաճույքով են կատարում առաջադրանքները, իսկ ներկայացված նյութը լինում է կիրառական, տեսանելի ու հասկանալի։

3. Աշակերտի անհատական աշխատանք.

Ուսուցիչը դառնում է ուղեկից, ով ցույց է տալիս ճանապարհը, բայց ճանապարհի ամբողջ «ծախսն» իր վրա չի վերցնում։ Աշակերտը ընթացքում ոչ միայն պետք է ապահովի իր ներակայությունը, այլև լինի ակտիվ մասնակից, ջանք գործադրի, ցույց տա իր մոտեցումներն ու ինքը փորձի ճանապարհն առավել գեղեցկացնել, հետաքրքրացնել։ Իսկ նորագույն տեխնոլոգիաների միջավայրը երեխաների սիրելիներից է, որը կարելի է և պետք է օգտագործել ի շահ նրանց։

Խաղալու փոխարեն ինչու՞ երեխան համակարգչով չպատրաստի հետաքրքիր պրեզենտացիա դասի թեմայի վերաբերյալ, ինչու՞ իր անհատական ուսումնասիրությունը չանկացնի և ինչու՞ չփորձի ինքը գտնել իր հարցերի պատասխանները։

4. Գիտելիքի ստուգում.

համակարգչային թեստավորման օգտագործումը բարձրացնում է ուսումնական գործընթացի արդյունավետությունը, ակտիվացնում է դպրոցականների ճանաչողական գործունեությունը: Հնարավոր է կազմել այնպիսի ստուգիչ թեստեր, որ յուրաքանչյուր աշակերտ ստանա իր ունակություններին ու կարողություններին համապատասխան առաջադրանքներ, որոնք կլինեն մեկ օրինակով։ Սա ամենահարմար տարբերակներից է ապահովել շերտավոր ուսուցում, անհատական մոտեցում։ Եվ եթե դասարանում սովորում է անգամ 30 երեխա, յուրաքանչյուրը կստանա տարբեր առաջադրանքներ, վերջիններս էլ կստուգվեն ավտոմատ։

## Ի՞նչ է ստանում ուսուցիչը ՏՀՏ**-**ի կիրառման միջոցով

Նա խնայում է իր անձնական ժամանակը, որը կարող է, բայց չէր հասցնում անցկացնել ընտանիքի հետ, ծախսել իր անձնական կարիքների բավարարման և ի վերջո առանց տետր ու կարմիր գրչի բազմոցին հանգիստ նստելու համար։

Տեսնում է իր աշխատանքի արդյունքը։ Ստանում է այն զգացողությունը, որ իր ժամանակը ծախսվել է արդյունավետ և նպատակային։

Ստանում է բավարարվածության զգացում իր աշխատանքից՝ տեսնելով աշակերտների հետաքրքրվածությունը, ակտիվ մասնակցությունը դասապրոցեսին։

Անընդհատ զարգանում ու կատարելագործվում է որպես մասնագետ, կիրառում է ժամանակակից մեթոդներ իր աշխատանքն ավելի արդյունավետ դարձնելու, նոր հմտություններ ձեռք բերելու և միշտ ձեռքը ժամանակի զարկերակին պահելու համար։

### Ուսումնական գործընթացում տեղեկատվական ու հաղորդակցական տեխնոլոգիաների կիրառումը մի քանի կարևոր կողմեր ունի**,**  մասնավորապես**.**

#### տեղեկատվական ու հաղորդակցական տեխնոլոգիաների կիրառումը նպաստում է

- ստեղծագործական ու նորարարական մոտեցումների զարգացմանը, ինչը չափազանց կարևոր է հիմնախնդիրների վրա հիմնված կառուցողական դասարանային միջավայր ստեղծելու համար
- ՏՀՏ-ի գործածությամբ հնարավոր է այնպիսի ակներևություններ ստեղծել, որոնք անհրաժեշտ են նոր հասկացություն, օբյեկտ և ընթացակարգ ներմուծելիս
- ՏՀՏ-ի գործածությունը կարող է առավել արդյունավետ ու ինտենսիվորեն նպաստել ազգային ուսումնական պլանով նախատեսված կարողությունների ու հմտությունների զարգացմանը: Այդպիսիք են, օրինակ` թե՛ տեսողական, թե՛ քանակական օրինաչափությունների հայտնաբերման կարողությունը օբյեկտների չափերը գտնելու և գնահատելու կարողությունը, տեղեկատվությունը վերլուծելու և մեկ ձևաչափը մյուսով փոխարինելու կարողությունը տարածության ընկալումը, համագործակցության կարողություններն ու հմտությունները, աշխատանքային միջավայրի պատրաստումը և անհրաժեշտ միջոցներ ընտրելու կարողությունը:

Տեղեկատվական ու հաղորդակցական տեխնոլոգիաների գործածությունն ուսման գործընթացում նպաստում է սովորողների մոտիվացիայի աճին: Բացի նրանից, որ ՏՀՏ-ի գործածությամբ հնարավոր է ավելի հարուստ, բազմերանգ ու դինամիկ ուսումնական նյութ ստեղծել և օգտագործել, դրա միջոցով նաև կարող ենք ուսումնական բովանդակությունը դարձնել ինտերակտիվ: Արդյունքում, սովորողը ոչ թե տեղեկատվության պասիվ ստացողն է, այլ հենց ինքն է կարող փոփոխել ու նույնիսկ ստեղծել ուսումնական բովանդակությունը: Իսկ այս ամենը

համապատասխանում է ուսումնական գործընթացի նկատմամբ ժամանակակից, կառուցողական մոտեցմանը, որը նախատեսում է գիտելիքի հայթայթում և ստեղծում հենց սովորողի կողմից: Ուսումնական նյութեր (դասանյութեր) ստեղծելու կամ խմբագրելու համար կան բազում ՏՀՏ առցանց գործիքներ, ինչպես նաև կան հայալեզու պատրաստի առցանց նյութեր բնագիտամաթեմատիկական առարկաներից, օրինակ՝ <http://esource.armedu.am/> կայքում:

#### ՏՀՏ գործիքները և արդի կրթությունը

ՏՀՏ-ի սրընթաց զարգացումն արդի ժամանակաշրջանում բնականաբար նոր պահանջներ է դրել նաև կրթական համակարգերի առջև ինչպես ողջ աշխարհում, այնպես էլ Հայաստանում: ՏՀՏ-երը դարձել են որակյալ և արդիական կրթության հրամայական ու ուսուցման նորարարական գործիք: Ժամանակակից կրթական համակարգերում դրանք անչափ գործունակ միջոց են, որոնք խթանում են ստեղծագործ մտածողությունը, օգնում են սովորողներին ակտիվորեն ընդգրկվել ուսումնական գործընթացում, խորացնել ուսուցանվող նյութի իմացությունը, հասնել դպրոցական առարկաների առավել ընդգրկուն ընկալմանը, բարձրացնել առաջադիմությունը և հետաքրքրվածությունը, ստանալ անձնական պահանջմունքներին ավելի համապատասխան գիտելիքներ, ինչպես նաև կիրառել ժամանակակից ուսուցման, գնահատման ու ինքնագնահատման մեթոդներ: Դրանք

նպաստում են մանկավարժների աշխատանքի որակի բարձրացմանը, նրանց մասնագիտական գիտելիքների ու ՏՀՏ հմտությունների զարգացմանը:

ՏՀՏ-երը հնարավորություն են ընձեռում մուտք գործել մի հրապուրիչ ուսուցողական միջավայր, որտեղ հասանելի են գրեթե անսահմանափակ քանակությամբ բազմազան նյութեր ու տեղեկություններ, և ամենակարևորը՝ գիտելիքի ձեռք բերման նպատակով ընդլայնել ուսումնական ծրագրերի ու դասագրքերի շրջանակները, փոփոխել հին մոտեցումները, առաջադրել և իրագործել բոլորովին այլ՝ որակապես նոր խնդիրներ: Ի վերջո ՏՀՏ-երը թույլ են տալիս դասվանդողին ու սովորողին հաղորդակցվել միևնույն միջավայրում և նույն «լեզվով»:

ՏՀՏ-երն ունեն նորարարության զարգացումն արագացնելու, սովորողների գիտելիքները հարստացնելու ու խորացնելու, հմտությունները զարգացնելու, ինչպես նաև նրանց մոտիվացիան բարձրացնելու և ուսման մեջ արդյունավետ ներգրավելու ներուժ: Դրանք բարելավում և կատարելագործում են ուսումնական գործընթացը և օգնում դպրոցներին վերափոխել:Էլեկտրոնային ուսուցումը կրթական գործընթացի կազմակերպումն է ժամանակակից տեղեկատվական և հաղորդակցական տեխնոլոգիաների կիրառմամբ:Էլեկտրոնային ուսուցումը կարող է շոշափելիորեն ավելացնել սովորողների գիտելիքները, որի միջոցով մասնակիցները գործնական փորձ ու գիտելիք են ստանում համացանցից: Էլեկտրոնային ուսուցումը սովորողներին նոր հմտություններ և որակավորում ստանալու, նոր ուղղություններով զարգանալու հնարավորություն է ընձեռնում: Էլեկտրոնային ուսուցման միջավայրեր ապահովող շատ ծրագրային ապահովումներ կան: Դրանց շարքում կան թե՛ կոմերցիոն նպատակով և թե՛ ազատ օգտագործման համար նախագծված համակարգեր։ Այդօրինակ ուսուցման միջավայրերից են [Moodle](https://icttraining.armedu.am/mod/page/view.php?id=16391) և [Padlet](https://icttraining.armedu.am/mod/page/view.php?id=16389) էլեկտրոնային ուսուցման առցանց միջավայրերը: Էլեկտրոնային ուսուցման առավելություններից է՝ կրթություն ստանալու համեմատաբար ցածր ինքնարժեքը, էլեկտրոնային գրականության, առաջադրանքների և այլ նյութերի արագ հասանելիությունը, ուսուցման մեթոդների ճկունությունը, նյութերի համատեղ և բազմակի օգտագործումը, սովորողների մեծ լսարանի հետ աշխատելու առանձնահատկությունը, դասընթացների մասնակիցների և դասավանդողների աշխարհագրական դիրքից և ժամանակից անկախությունը, բարդ նյութերի ընկալողունակության բարձրացումը, նրանց սոցիալական հավասարության ապահովությունը և այլն։

Հեռավար(առցանց) ուսուցում իրականացնելու համար անհրաժեշտ են հետևյալ պայմանները՝

- դասավանդողի և սովորողի համար՝ համակարգիչների և ցանցի առկայություն,
- դասավանդողի համար՝ դասընթաց մշակելու կարողություն, վարելու հմտություն,

սովորողի համար՝ համակարգչից օգտվելու կարողություն:

#### ՏՀՏ առցանց գործիքներ

Տարրական դասարաններում հարմար են կիրառության համար հետևյալ ՏՀՏ առցանց գործիքները․

- 1. Padlet
- 2. Kahoot
- 3. Screencast-O-Matic
- 4. Google Forms
- 5. Quizizz
- 6. Socrative

# 1․ Padlet առցանց գործիքի հատկությունների և գործառույթների ուսուցում։ Padlet առցանց գործիքը, որպես համագործակցային աշխատանքային տիրույթ

Այս ծրագգրի օգնությամբ հնարավոր է իրականացնել հիբրիդ ուսուցում շրջված դասարանի մոդելով: Padlet գործիքը կծառայի որպես առցանց աշխատանքային համագործակցային տիրույթ դասավանդողների և սովորողների համար:

#### Padlet առցանց գործիքը հնարավորություն է տալիս հետևյալ իրականացնել

#### աշխատանքները․

- միաժամանակ ստեղծել 4 տարբեր վիրտուալ գրատախտակներ
- վերբեռնել տարբեր ֆայլեր (docx., ppt, pdf, jpeg և այլ)հղումներ և պահպանել դրանք անձնական պրոֆիլում
- փոխանակվել անձնական հաղորդագրություններով աշխատանքային տիրույթում
- հնարավոր է փոխել աշխատանքային տիրույթի դիզայնը
- ներգրավել մասնակիցների Ձեր աշխատանքային տիրույթ
- իրականացնել համաժամանակյա և ոչ համաժամանակյա համագործակցային աշ խատանք
- հրապարակել վիրտուալ գրատախտակը համապատասխան հղման միջոցով
- վիրտուալ գրատախտակի միջոցով իրականացնել առցանց կրկնուսուցում,հետազ ոտական աշխատանքներ,պատրաստել էլեկտրոնային պաստառներ,կազմակերպաել առցանց քննարկումներ
- այս տիրույթում աշխատելիս կարելի ընտրել համագործակցային տիրույթի տեսակը (սյուներով,ամբողջական , բաժիններով)

Վիրտուալ գրատախտակի / Padlet-ի / միջավայրում գրանցվել կարելի է ցանկացած զննարկիչի հասցեի տողում մուտքագրելով [padlet.com](http://padlet.com/) հասցեն և կատարել «գրանցվել» կոճակի սեղմում:

Այժմ ներկայացնենք Padlet առցանց գործիքով պատրաստված աշխատանքի օրինակ՝ Մայրենի 2- Ա․ Տեր-Գրիգորյան «Գարնան հրավերը»։ Նախադասություն <https://padlet.com/magistratura202/x1g776fq2gko0uam>։

# 2**․** Kahoot առցանց գործիքի հատկությունների և գործառույթների ուսուցում։ Միավորային գնահատման իրականացում Kahoot առցանց գործիքի միջոցով

Այս ծրագրի օգնությամբ հնարավոր է իրականացնել սովորողների առցանց համաժամանակյա միավորային գնահատում: Գործիքն օգտագործելիս սովորողները պետք է լինեն միասին նույն սենյակում և այս ձևաչափով գնահատման կիրառման ժամանակ անհրաժեշտ է համակարգչին միացված պրոեկտոր և պրոեկցիոն էկրան: Սովորողները հարցադրումներին հետևելու են էկրանից, իսկ պատասխանները նշելու են տիրույթին միացված ցանկացած գործիքի (հեռախոս, համակարգիչ, պլանշետ) օգնությամբ: Հարցման ավարտին հնարավոր է MS Exel ֆորմատով ներբեռնել սովորողների միավորային գնահատականները: Այս տիրույթում աշխատելիս գնահատվում է սովորողների կատարած առաջադրանքների և՞ արագությունը և ճշտությունը: Այս տիրույթում վարժություններ ստեղծելիս հնարավոր է կազմել հարցադրումներ բազմակի ընտրանք ձևաչափով:

### Kahoot առցանց գործիքը հնարավորություն է տալիս հետևյալ իրականացնել աշխատանքները.

- միաժամանակ ստեղծել տարբեր թեմաներով և տարբեր քանակի հարցերից կազմված վարժություններ
- պատրաստի վարժությունները խմբագրել. պահպանել առցանց
- հետևել սովորողների առաջադիմությանն առցանց և անմիջապես հարցման ժամանակ
- հարցերի մեջ տեղադրել նկարներ, բանաձևեր
- տարածել պատրաստի վարժությունները
- օգտագործել հավելվածը նաև Skype-ի և Google Hangouts-ի միջոցով
- հարցերն ընտրել ըստ բարդության աստիճանի
- հարցերին ավելացնել նկարագրություն, նկար, տեսահոլովակ
- յուրաքանչյուր հարցի համար սահմանել ժամանակ
- հրապարակման համար ընտրել լեզուն և սահմանել հասանելիության աստիճանը:·

Kahoot առցանց տիրույթ մուտք գործելու,գրանցվելու և աշխատելու համար անհրաժեշտ է իրականացնել հետևյալ քայլերը: Ցանկացած զննարկիչում գրել <https://kahoot.com/> հասցեն և մուտք գործել:

Այժմ ներկայացնենք Kahoot առցանց գործիքով պատրաստված աշխատանքի օրինակ՝ Մայրենի 3- Խոսքի մասեր

<https://create.kahoot.it/details/7bb71419-13bf-4501-8065-4ba0a39ec50b>։

3**․** Screencast-O-Matic առցանց գործիքի հատկությունների և գործառույթների ուսուցում։ Տեսահոլովակների առցանց խմբագրում և մոնտաժ Screencast-O-Matic առցանց գործիքի միջոցով

Տեսաձայնագրում մոնիտորի էկրանից Screencast-O-Matic գործիքի օգնությամբ Screencast-O-Matic պարզ գործիքի օգնությամբ կարող եք ստեղծել ուսումնական տեսադաս:

Screencast-O-Matic ծրագիրը նախատեսված է տեսադաս ձայնագրելու համար, որը ներբեռնվում է բրաուզերից:

Տեսադասը ձայնագրելու համար 3 եղանակ կա:

- Տեսադասի ձայնագրում մոնիտորի էկրանից
- Տեսադասի ձայնագրում վեբ տեսախցիկի օգնությամբ
- Էկրանի և պատկերի ձայնագրում վեբ տեսախցիկով միաժամանակ:

Անվճար տարբերակը տեսահոլովակը ձայնագրում է մինչև 15 րոպե: Դրանից հետո ֆայլը կարող եք պահպանել համակարգչում կամ հրապարակել YouTube-ում: Ծրագրի անվճար տարբերակում տեսահոլովակի վրա երևում է տվյալ կազմակերպության լոգոն, իսկ եթե վճարովի է՝ այս դեպքում չի երևում լոգոն:

#### Screencast-O-Matic գործիքի օգտագործումը դասի համար

Յուրաքանչյուր ուսուցիչ կaրող է այս գործիքը որևէ կերպ կիրառել իր աշխատանքում: Կնշեմ հնարավոր օգտագործման դեպքերի կարճ ցուցակը:

- 1. Դասի որևէ թեմայի բացատրություն,
- 2. Դեմ առ դեմ դասի կամ դասախոսության ձայնագրում (երբ պետք է բացատրել կարևոր թեմա, կարելի է իսկույն միացնել և դասին զուգահեռ ձայնագրել, որը հետո աշակերտները կարող են նայել),
- 3. Վարժությունների և դրանց լուծումների օրինակներ (կրկնության կամ ինքնաստուգման համար),
- 4. Որևէ բարդ խնդրի լուծման հերթական քայլերի ձայնագրություն,
- 5. Ուսուցչի գրքի ընթերցման կամ դասախոսության ձայնագրությունը,
- 6. Աշակերտներն էլ կարող են ստեղծել տեսահոլովակներ ձայնագրել ձեր հանձնարարությամբ որևէ թեմա:

Այժմ ներկայացնենք Screencast-O-Matic առցանց գործիքով պատրաստված աշխատանքի օրինակ՝ Գրական ունկնդրում՝ Հովհ․ Թումանյան «Անհաղթ աքլորը» <https://drive.google.com/file/d/1irQQADukNLmUTiEQ4solKBQ12DkHPrK0/view>։

# 7․ Google Forms առցանց գործիքի հատկությունների և գործառույթների ուսուցում։ Միավորային գնահատման իրականացում Google Forms առցանց գործիքի միջոցով

Այս ծրագգրի օգնությամբ հնարավոր է իրականացնել սովորողների առցանց համաժամանակյա և ոչ համաժամանակյա միավորային գնահատում և տարաբնույթ հարցումներ: Գործիքն օգտագործելիս սովորողները պետք է ունենան համապատասխան հարցման թեստի հղումը: Սովորողները հարցադրումներին հետևելու են և պատասխանները նշելու են տիրույթին միացված ցանկացած գործիքի (հեռախոս, համակարգիչ, պլանշետ) օգնությամբ: Հարցման ավարտին հնարավոր է MS Exel ֆորմատով ներբեռնել սովորողների միավորային գնահատականներն ու առաջադիմության ամփոփ վերլուծությունը: Այս տիրույթում աշխատելիս գնահատվում է սովորողների կատարած առաջադրանքների ճշտությունը: Վարժություններ ստեղծելիս հնարավոր է կազմել հարցադրումներ բազմակի ընտրանք, ճիշտ-սխալ և լրացնել բաց թողնվածը և այլ ձևաչափերով:

Google forms (quizzis) առցանց գործիքը հնարավորություն է տալիս հետևյալ իրականացնել աշխատանքները.

- միաժամանակ ստեղծել տարբեր թեմաներով և տարբեր քանակի և ձևաչափերի հարցերից կազմված վարժություններ
- պատրաստի վարժությունները խմբագրել, պահպանել առցանց
- հետևել սովորողների առաջադիմությանն առցանց
- տարածել պատրաստի վարժությունները հղումով:

Այժմ ներկայացնենք Google Forms առցանց գործիքով պատրաստված աշխատանքի օրինակ՝ Մայրենի 3- Հարցաշար՝ նախադասություն

### [https://docs.google.com/forms/d/e/1FAIpQLSctKrQYtHLmPID\\_1PVmqE5ndg4TGCp\\_BmIcQq6o](https://docs.google.com/forms/d/e/1FAIpQLSctKrQYtHLmPID_1PVmqE5ndg4TGCp_BmIcQq6oS9eJsXXu6w/viewform) [S9eJsXXu6w/viewform](https://docs.google.com/forms/d/e/1FAIpQLSctKrQYtHLmPID_1PVmqE5ndg4TGCp_BmIcQq6oS9eJsXXu6w/viewform)։

# 8․ Quizizz առցանց գործիքի հատկությունների և գործառույթների ուսուցում։ Գնահատման իրականացում Quizizz առցանց գործիքի միջոցով

Այս ծրագրի օգնությամբ հնարավոր է իրականացնել սովորողների առցանց համաժամանակյա միավորային գնահատում: Գործիքն օգտագործելիս սովորողները պետք է իմանան համապատասխան հարցման մուտքի կոդը: Սովորողները հարցադրումներին հետևելու են և պատասխանները նշելու են տիրույթին միացված ցանկացած գործիքի (հեռախոս, համակարգիչ, պլանշետ) օգնությամբ: Հարցման ավարտին հնարավոր է MS Exel ֆորմատով ներբեռնել սովորողների միավորային գնահատականները: Այս տիրույթում աշխատելիս գնահատվում է սովորողների կատարած առաջադրանքների և՛ արագությունը և՛ ճշտությունը: Վարժություններ ստեղծելիս հնարավոր է կազմել հարցադրումներ բազմակի ընտրանք ձևաչափով: Հարցերի հաջորդականությունը խառնվում է համակարգի միջոցով:

Quizizz առցանց գործիքը հնարավորություն է տալիս հետևյալ իրականացնել աշխատանքները.

- միաժամանակ ստեղծել տարբեր թեմաներով և տարբեր քանակի հարցերից կազմված վարժություններ
- պատրաստի վարժությունները խմբագրել, պահպանել առցանց
- հետևել սովորողների առաջադիմությանն առցանց
- տարածել պատրաստի վարժությունները հղմամբ
- յուրաքանչյուր հարցի համար սահմանել ժամանակ
- հրապարակման համար ընտրել լեզուն և սահմանել հասանելիության աստիճանը։

Այժմ ներկայացնենք Quizizz առցանց գործիքով պատրաստված աշխատանքի օրինակ՝ Մայրենի 3- Բառակազմություն

[https://quizizz.com/admin/quiz/60e17930d2457c001bb26241/%D5%B4%D5%A1%D5](https://quizizz.com/admin/quiz/60e17930d2457c001bb26241/%D5%B4%D5%A1%D5%B5%D6%80%D5%A5%D5%B6%D5%AB-%D5%A2%D5%A1%D5%BC%D5%A1%D5%AF%D5%A1%D5%A6%D5%B4%D5%B8%D6%82%D5%A9%D5%B5%D5%B8%D6%82%D5%B6) [%B5%D6%80%D5%A5%D5%B6%D5%AB-](https://quizizz.com/admin/quiz/60e17930d2457c001bb26241/%D5%B4%D5%A1%D5%B5%D6%80%D5%A5%D5%B6%D5%AB-%D5%A2%D5%A1%D5%BC%D5%A1%D5%AF%D5%A1%D5%A6%D5%B4%D5%B8%D6%82%D5%A9%D5%B5%D5%B8%D6%82%D5%B6) [%D5%A2%D5%A1%D5%BC%D5%A1%D5%AF%D5%A1%D5%A6%D5%B4%D5%B8%D6](https://quizizz.com/admin/quiz/60e17930d2457c001bb26241/%D5%B4%D5%A1%D5%B5%D6%80%D5%A5%D5%B6%D5%AB-%D5%A2%D5%A1%D5%BC%D5%A1%D5%AF%D5%A1%D5%A6%D5%B4%D5%B8%D6%82%D5%A9%D5%B5%D5%B8%D6%82%D5%B6)

[%82%D5%A9%D5%B5%D5%B8%D6%82%D5%B6](https://quizizz.com/admin/quiz/60e17930d2457c001bb26241/%D5%B4%D5%A1%D5%B5%D6%80%D5%A5%D5%B6%D5%AB-%D5%A2%D5%A1%D5%BC%D5%A1%D5%AF%D5%A1%D5%A6%D5%B4%D5%B8%D6%82%D5%A9%D5%B5%D5%B8%D6%82%D5%B6):

# 9.Socrative առցանց գործիքի հատկությունների և գործառույթների ուսուցում։ Միավորային գնահատման իրականացում Socrative առցանց գործիքի միջոցով

Այս ծրագրի օգնությամբ հնարավոր է իրականացնել սովորողների առցանց համաժամանակյա միավորային գնահատում: Գործիքն օգտագործելիս սովորողները պետք է իմանան համապատասխան հարցման համար նախատեսված «սենյակի» տվյալները: Սովորողները հարցադրումներին հետևելու են և պատասխանները նշելու են տիրույթին միացված ցանկացած գործիքի (հեռախոս, համակարգիչ, պլանշետ) օգնությամբ: Հարցման ավարտին հնարավոր է MS Exel և Pdf ֆորմատներով ներբեռնել սովորողների միավորային գնահատականները: Այս տիրույթում

աշխատելիս գնահատվում է սովորողների կատարած առաջադրանքների ճշտությունը:

Վարժություններ ստեղծելիս հնարավոր է կազմել հարցադրումներ բազմակի ընտրանք, ճիշտ-սխալ և լրացնել բաց թողնվածը ձևաչափերով: Հարցերի հաջորդականությունը խառնվում է համակարգի միջոցով դասավանդողի ընտրությամբ:

## Socrative առցանց գործիքը հնարավորություն է տալիս հետևյալ իրականացնել աշխատանքները.

- միաժամանակ ստեղծել տարբեր թեմաներով և տարբեր քանակի հարցերից կազմված վարժություններ
- պատրաստի վարժությունները խմբագրել, պահպանել առցանց
- հետևել սովորողների առաջադիմությանն առցանց
- Instnt Feedback ռեժիմով սովորողը կարող է ընտրել հարցերում պատասխաններ, որոնք դասավորված են հերթականությամբ, չունենալով հնարավորություն փոփոխելու պատասխանը, և նույնիսկ բաց թողնել հարցը՝ թողնելով այն հետագա լուծման
- Open Navigation ռեժիմով սովորողը կարողանում է պատասխանել ցանկացած հերթականությամբ և փոփոխել պատասխանը,այնուամենայնիվ, մինչև թեստի ավարտը դասավանդողը տեսնում է, թե ինչ պատասխան է գրանցել սովորողը
- Teacher Paced ռեժիմով դասավանդողը ինքն է ընտրում, թե ո՞ր հարցը կլինի հաջորդը և իրավունք ունի բաց թողնել կամ կրկնել հարցը:

#### Socrative առցանց գործիքի կիրառաման արդյունքում կունենաք .

- առցանց թեմատիկ վաժություններ միավորային գնահատում իրականացնելու համար
- սովորողների առաջադիմության միավորային արդյունքների ներբեռնում և վերլուծություն:

Այժմ ներկայացնենք Socrative առցանց գործիքով պատրաստված աշխատանքի օրինակ՝ Մաթեմատիկա-3- Թեստ

<https://b.socrative.com/teacher/#edit-quiz/59600696>։

### Օգտագործված գրականություն

- 1. <http://esource.armedu.am/>
- 2. <https://kahoot.com/>
- 3. [padlet.com](http://padlet.com/)
- 4. <https://padlet.com/magistratura202/x1g776fq2gko0uam>
- 5. <https://create.kahoot.it/details/7bb71419-13bf-4501-8065-4ba0a39ec50b>
- 6. [https://drive.google.com/file/d/1irQQADukNLmUTiEQ4solKBQ12DkHPrK0/v](https://drive.google.com/file/d/1irQQADukNLmUTiEQ4solKBQ12DkHPrK0/view) [iew](https://drive.google.com/file/d/1irQQADukNLmUTiEQ4solKBQ12DkHPrK0/view)
- 7. [https://app.playpos.it/player\\_v2?type=share&bulb\\_id=1310810&lms\\_launch=fa](https://app.playpos.it/player_v2?type=share&bulb_id=1310810&lms_launch=false) [lse](https://app.playpos.it/player_v2?type=share&bulb_id=1310810&lms_launch=false)
- 8. <https://sway.office.com/nnfFro99m1auaWDX?ref=Link>
- 9. <https://learningapps.org/watch?v=p7ngzqj0521>
- 10. [https://docs.google.com/forms/d/e/1FAIpQLSctKrQYtHLmPID\\_1PVmqE5ndg4TGCp\\_](https://docs.google.com/forms/d/e/1FAIpQLSctKrQYtHLmPID_1PVmqE5ndg4TGCp_BmIcQq6oS9eJsXXu6w/viewform) [BmIcQq6oS9eJsXXu6w/viewform](https://docs.google.com/forms/d/e/1FAIpQLSctKrQYtHLmPID_1PVmqE5ndg4TGCp_BmIcQq6oS9eJsXXu6w/viewform)
- 11. [https://quizizz.com/admin/quiz/60e17930d2457c001bb26241/%D5%B4%D5%](https://quizizz.com/admin/quiz/60e17930d2457c001bb26241/%D5%B4%D5%A1%D5%B5%D6%80%D5%A5%D5%B6%D5%AB-%D5%A2%D5%A1%D5%BC%D5%A1%D5%AF%D5%A1%D5%A6%D5%B4%D5%B8%D6%82%D5%A9%D5%B5%D5%B8%D6%82%D5%B6) [A1%D5%B5%D6%80%D5%A5%D5%B6%D5%AB-](https://quizizz.com/admin/quiz/60e17930d2457c001bb26241/%D5%B4%D5%A1%D5%B5%D6%80%D5%A5%D5%B6%D5%AB-%D5%A2%D5%A1%D5%BC%D5%A1%D5%AF%D5%A1%D5%A6%D5%B4%D5%B8%D6%82%D5%A9%D5%B5%D5%B8%D6%82%D5%B6) [%D5%A2%D5%A1%D5%BC%D5%A1%D5%AF%D5%A1%D5%A6%D5%B4](https://quizizz.com/admin/quiz/60e17930d2457c001bb26241/%D5%B4%D5%A1%D5%B5%D6%80%D5%A5%D5%B6%D5%AB-%D5%A2%D5%A1%D5%BC%D5%A1%D5%AF%D5%A1%D5%A6%D5%B4%D5%B8%D6%82%D5%A9%D5%B5%D5%B8%D6%82%D5%B6) [%D5%B8%D6%82%D5%A9%D5%B5%D5%B8%D6%82%D5%B6](https://quizizz.com/admin/quiz/60e17930d2457c001bb26241/%D5%B4%D5%A1%D5%B5%D6%80%D5%A5%D5%B6%D5%AB-%D5%A2%D5%A1%D5%BC%D5%A1%D5%AF%D5%A1%D5%A6%D5%B4%D5%B8%D6%82%D5%A9%D5%B5%D5%B8%D6%82%D5%B6)
- 12. <https://b.socrative.com/teacher/#edit-quiz/59600696>